# ROS2 for Android, iOS and Universal Windows Platform

Esteve Fernandez esteve@apache.org

# **Outline**

- Introduction
- The ROS2 architecture
- Overview of the changes needed in ROS2
- rcljava, rclobjc and rcldotnet APIs compared to rclcpp and rclpy
- How to integrate a new language into ROS2
- **Conclusions**

# Introduction (I)

- Started in late 2015
- Original goal was to run ROS2 on the Raspberry Pi and the Lego EV3 Mindstorm

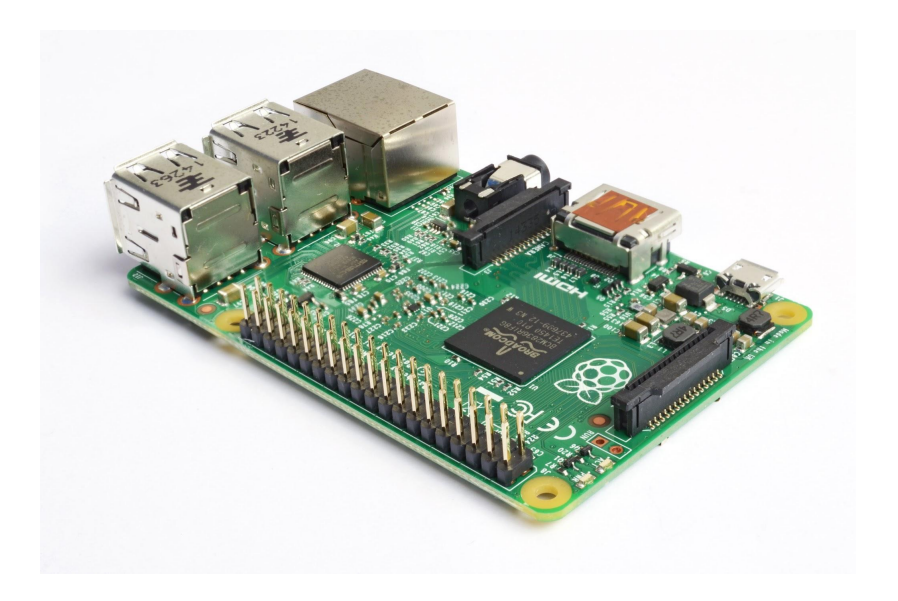

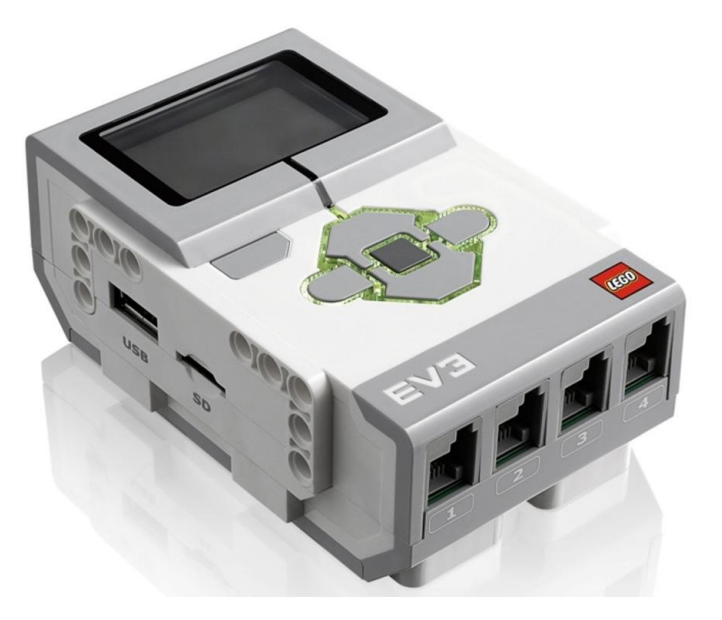

# Introduction (II)

- ROS2 is ideal for single-board computers
	- Written in C and C++
	- No master
	- Low memory footprint
- Unfortunately building ROS2 on them natively takes a significant amount of time
	- Solution: Crosscompile!

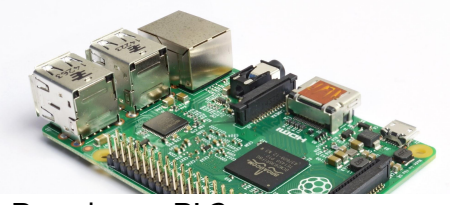

Raspberry Pi 2 ARM Cortex A7 @ 900 MHz Main memory **1 GB** (shared with GPU)

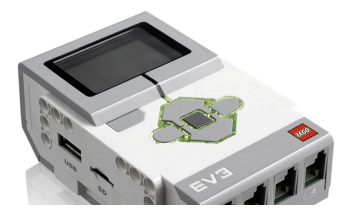

Lego EV3 TI Sitara AM1808 (ARM926EJ-S core) @300 MHz Main Memory **64 MB** RAM **16 MB** Flash

### The ROS2 architecture

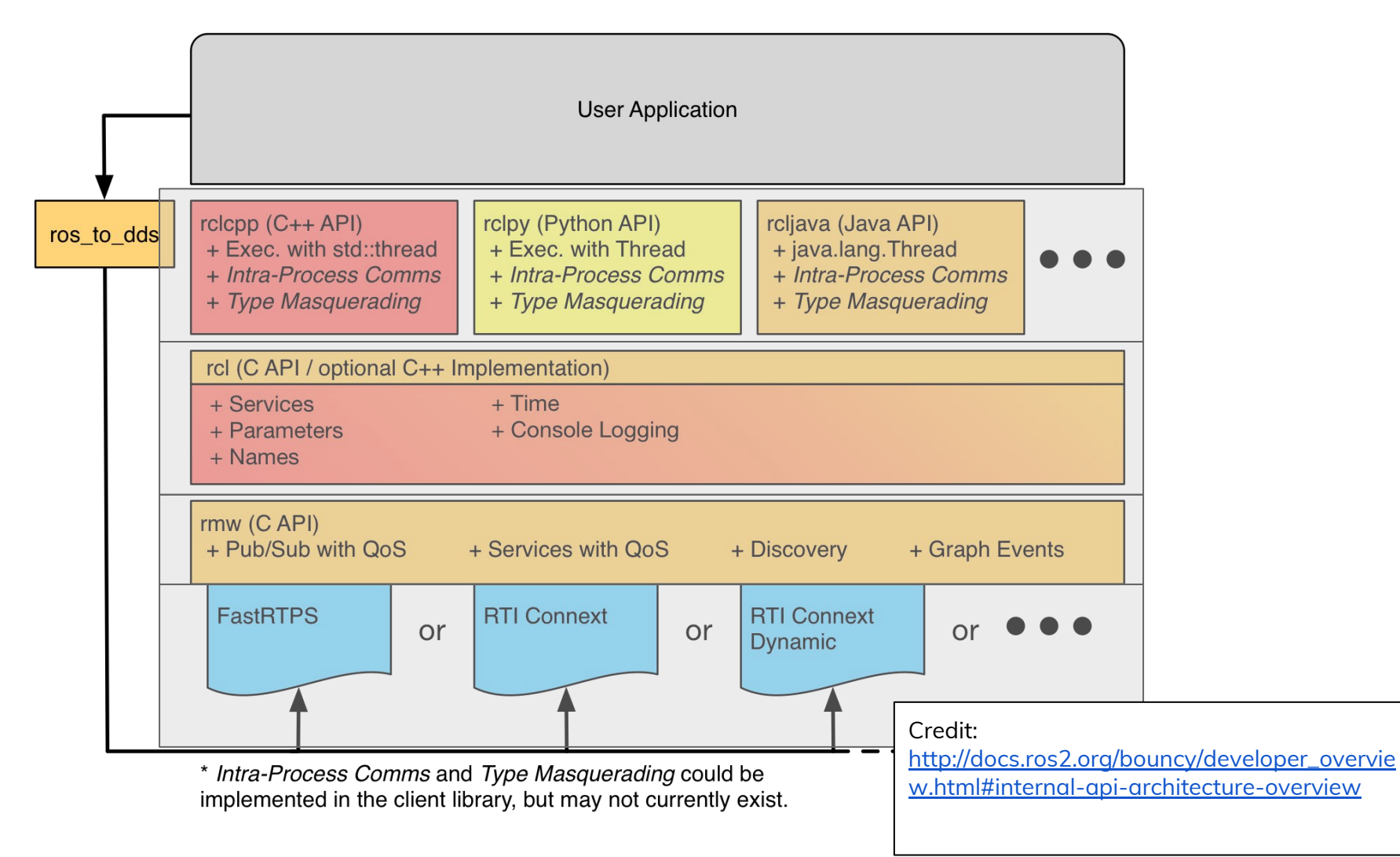

# Crosscompiling ROS2 to Linux-based ARM Single-board computers (I)

- OpenSplice's build system was not easy to work with and the project had become stagnant for a while
	- This has changed since then, it's now a very active Eclipse project under the name Cyclone DDS

<https://github.com/eclipse/cyclonedds>

- Fortunately, the ROS2 architecture allows us to switch DDS implementations
	- FastRTPS was not as mature, but was more active and it used CMake, so cross-compiling it was a bit easier

# Crosscompiling ROS2 to Linux-based ARM Single-board computers (II)

- catkin workspaces are not easily relocatable
	- In ROS2 ament\_tools and colcon no longer have a devel space, so copying a workspace to the target platform is much easier
- Minor changes to ROS2 were required to ensure that all basic dependencies can be cross-compiled (e.g. PCRE, tinyxml, tinyxml2)
- Scripts for crosscompiling ROS2 to the Raspberry Pi 2 (or any other ARM-based Single-board computer) [https://github.com/esteve/ros2\\_raspbian\\_tools](https://github.com/esteve/ros2_raspbian_tools)

# Why Android, iOS and UWP?

- Smart devices come with plenty of standard sensors: IMU, GPS, cameras, etc.
- iOS and Android have support for depth sensors for visual-inertial odometry and motion tracking: ARKit and ARCore/Tango
- Not only smart devices! Mixed reality devices (HoloLens) and IoT (Android Things and Windows 10 IoT Core)

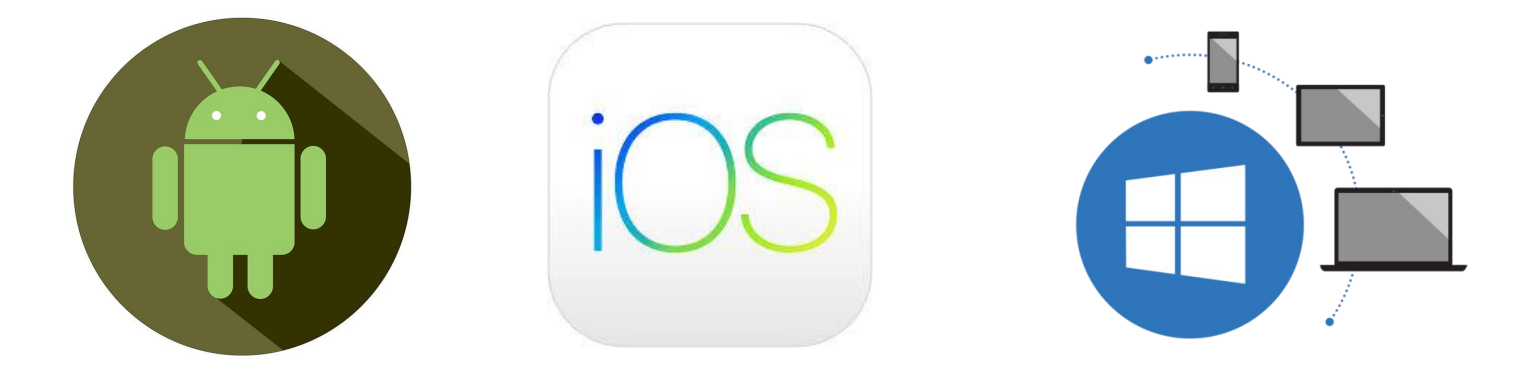

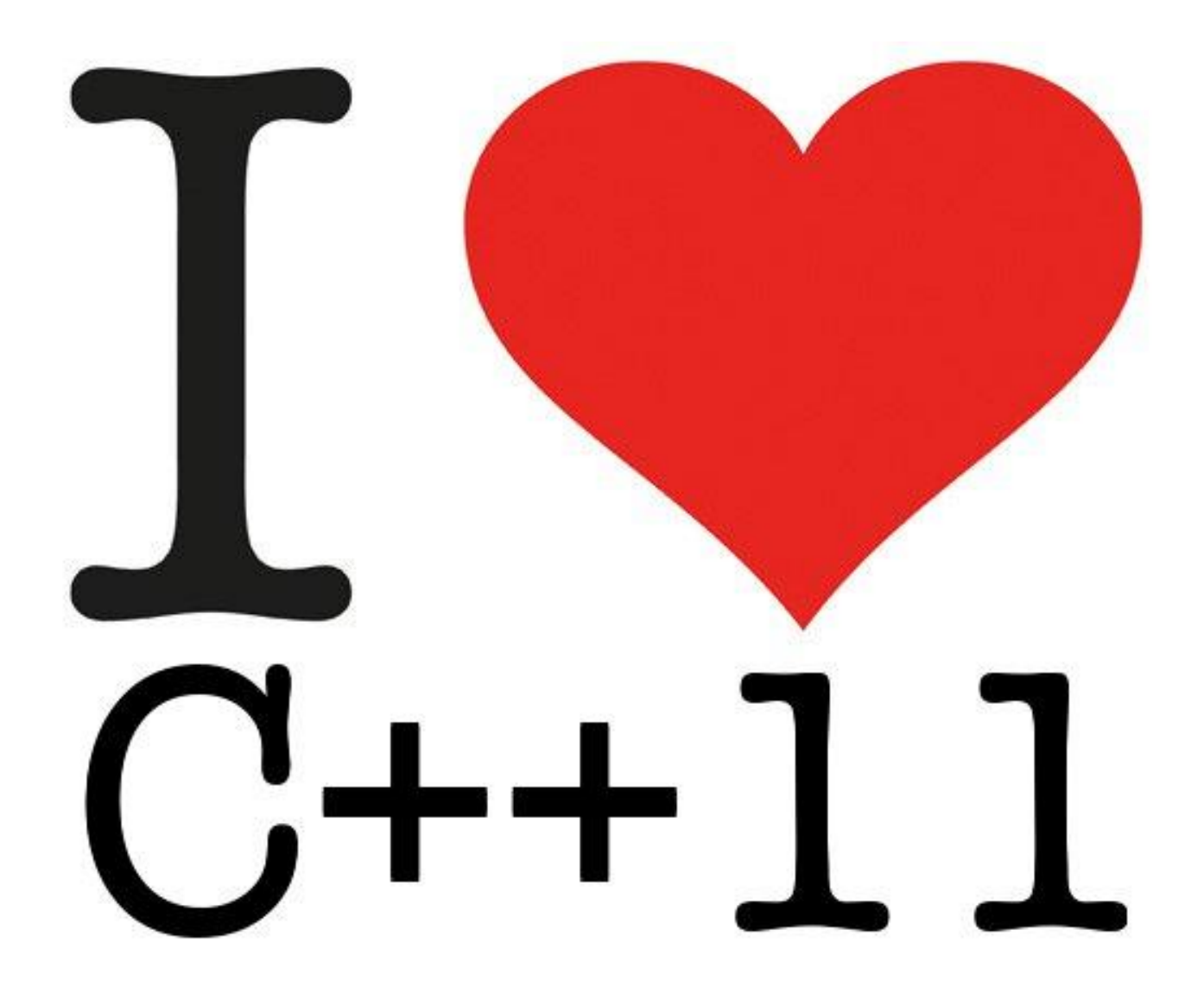

# Changes in ROS2 for Android, iOS and UWP (I)

- ROS2 itself is very portable thanks to strict adherence to C11 and  $C++11/14$
- The only changes to rmw and rcl were minor compatibility fixes, for example:
	- iOS 9 only supports pthread-based thread-local storage
	- UWP can't access environment variables

# Changes in ROS2 for Android, iOS and UWP (II)

- FastRTPS required significant changes:
	- Migrate to C++11
	- Replace Boost with embedded-friendly alternatives
	- Add support for Android, iOS and UWP
	- Add support for C typesupport
- Support statically built executables (for iOS)
- With C typesupport and rcl, any language that has a C API can be added

#### Integrating a new language

- There are many ways to add a new language
	- The following is just how it was done for rclpy, rcljava, rclobjc and rcldotnet
- Adding a new language requires a code generator and a client library ○ The code generator
	- The client library
	- (Optional) The build system

# Integrating a new language: the code generator (I)

- Create an ament\_cmake package for the generator
	- Add <member\_of\_group>rosidl\_generator\_packages</member\_of\_group> in package.xml so that it'll get picked up when message generation is triggered
	- Add ament\_index\_register\_resource("rosidl\_generator\_packages") in CMakeLists.txt to add it to the ament registry
	- Add an ament extension with the CMake code that will trigger the generator and register it with ament\_register\_extension("rosidl\_generate\_interfaces" "rosidl\_generator\_mylang" "PATH\_TO\_THE\_CMAKE\_FILE\_THAT\_TRIGGERS\_THE\_GENERATOR.cmake")
	- Depend on rosidl\_generator\_c
	- You can write the generator itself in any language, but the code generators in ROS2 are written in Python and use EmPy

# Example: std\_msgs.msg.String (Java)

```
public final class String implements MessageDefinition {
...
   private java.lang.String data = "";
   public String setData(final java.lang.String data) {
     this.data = data;
     return this;
   }
   public java.lang.String getData() {
     return this.data;
   }
...
}
```
# Example: std\_msgs.msg.String (Java)

```
public final class String implements MessageDefinition {
   static {
     try {
      JNIUtils.loadTypesupport(String.class);
     } catch (UnsatisfiedLinkError ule) {
      logger.error("Native code library failed to load.\n" + ule);
       System.exit(1);
 }
   }
   public static native long getDestructor();
```

```
 public static native long getFromJavaConverter();
 public static native long getToJavaConverter();
 public static native long getTypeSupport();
```
... }

# Example: std\_msgs.msg.String (JNI)

```
std_msgs__msg__String * std_msgs_String__convert_from_java(jobject _jmessage_obj, 
std_msgs__msg__String * ros_message)
{
...
 if (ros_message == nullptr) {
    ros_message = std_msgs__msg__String__create();
  }
 auto _jfield_data_fid = env->GetFieldID(_jstd_msgs__msg__String_class_global, "data", 
"Ljava/lang/String;");
  jstring _jvaluedata = static_cast<jstring>(env->GetObjectField(_jmessage_obj, 
_jfield_data_fid));
 if (_jvaluedata != nullptr) {
```

```
 const char * _strdata = env->GetStringUTFChars(_jvaluedata, 0);
    rosidl_generator_c__String__assign(
     &ros_message->data, _strdata);
   env->ReleaseStringUTFChars(_jvaluedata, _strdata);
  }
return ros_message;
}
```
# Example: std\_msgs.msg.String (JNI)

```
jobject std_msgs_String__convert_to_java(std_msgs__msg__String * _ros_message, jobject 
_jmessage_obj)
{
...
 if (_jmessage_obj == nullptr) {
    _jmessage_obj = env->NewObject(_jstd_msgs__msg__String_class_global, 
_jstd_msgs__msg__String_constructor_global);
  }
 auto _jfield_data_fid = env->GetFieldID(_jstd_msgs__msg__String_class_global, "data",
"Ljava/lang/String;");
 if (_ros_message->data.data != nullptr) {
    env->SetObjectField(_jmessage_obj, _jfield_data_fid, 
env->NewStringUTF(_ros_message->data.data));
  }
 return _jmessage_obj;
}
```
# Integrating a new language: the client library

- Create an ament\_cmake package for the client library
	- This will include the API that your users will be familiar with
	- Depending on how the target language interoperates with C, you may:
		- Use the language's standard API for C (e.g. rcliava)
		- Link directly against rcl (e.g. rclobjc)
		- Rely on a Foreign-Function Interface "FFI" (e.g. rcldotnet)
	- Depending on the language, CMake might have support for it. If not, you'll need to write the appropriate functions and macros to compile the client library (e.g. rcldotnet)

# Example: Publisher (Java)

**public class PublisherImpl**<T **extends** MessageDefinition> **implements** Publisher<T> {

**private long** handle;

...

```
 private static native <T extends MessageDefinition> void nativePublish(
     long handle, long messageDestructor, T message);
```

```
 public final void publish(final T message) {
    nativePublish(this.handle, message.getDestructorInstance(), message);
   }
...
}
```
# Example: Publisher (JNI)

JNIEXPORT void JNICALL

... }

Java\_org\_ros2\_rcljava\_publisher\_PublisherImpl\_nativePublish(

 JNIEnv \* env, jclass, jlong publisher\_handle, jlong jmsg\_destructor\_handle, jobject jmsg) {

rcl\_publisher\_t \* publisher = reinterpret\_cast<rcl\_publisher\_t \*>(publisher\_handle);

jclass jmessage\_class = env->GetObjectClass(jmsg);

jmethodID mid = env->GetStaticMethodID(jmessage\_class, "getFromJavaConverter", "()J");

jlong jfrom\_java\_converter = env->CallStaticLongMethod(jmessage\_class, mid);

convert\_from\_java\_signature convert\_from\_java =

reinterpret\_cast<convert\_from\_java\_signature>(jfrom\_java\_converter);

void \* raw\_ros\_message = convert\_from\_java(jmsg, nullptr);

rcl\_ret\_t ret = rcl\_publish(publisher, raw\_ros\_message);

destroy\_ros\_message\_signature destroy\_ros\_message =

 reinterpret\_cast<destroy\_ros\_message\_signature>(jmsg\_destructor\_handle); destroy\_ros\_message(raw\_ros\_message);

# Integrating a new language: the build system

- ament\_tools and colcon are build tools which integrate build systems
	- CMake and setuptools included by default
- Modern languages have their own build system
- Adding a new build system requires:
	- Adding a plugin for ament\_tools and colcon written in Python
	- Integrate ament into your build system if you have ROS-flavored packages

# Example: Gradle

- Gradle
	- Projects contain a build.gradle file
	- Directory layout
		- src/main/{java,kotlin,scala}
		- src/test/{java,kotlin,scala}
- **•** Gradle plugin for ament <https://plugins.gradle.org/plugin/org.ros2.tools.gradle>
	- Configure output directories
	- Resolve ROS dependencies and update CLASSPATH
	- Copy JAR files and libraries for packaging Android apps
	- Generate launch scripts for Java applications

# Example: build.gradle

```
apply plugin: 'java'
apply plugin: 'org.ros2.tools.gradle'
sourceCompatibility = JavaVersion.VERSION_1_8
targetCompatibility = JavaVersion.VERSION_1_8
buildscript {
   repositories {
    maven {
       url "https://plugins.gradle.org/m2/"
 }
   }
```
dependencies {

 classpath 'gradle.plugin.org.ros2.tools.gradle:ament:0.7.0' } }

ament {

```
 entryPoints {
        consoleScripts = [
            'subscriber_node = org.ros2.rcljava.examples.composition.SubscriberNode',
 ]
 }
```
}

# Examples!

- Both composition and old-style are supported
	- But the examples only show ROS1-like programs

#### rcljava talker/listener example

```
RCLJava.rclJavaInit();
Node node = RCLJava.createNode(
   "minimal_publisher");
```
Publisher<std\_msgs.msg.String> publisher = node.<std\_msgs.msg.String>createPublisher( std\_msgs.msg.String.class, "topic");

```
std_msgs.msg.String message =
   new std_msgs.msg.String();
```

```
int publishCount = 0;
while (RCLJava.ok()) {
   message.setData(
     "Hello, world! " + publishCount);
   publishCount++;
   System.out.println(
     "Publishing: [" + message.getData() +
     "]");
   publisher.publish(message);
   RCLJava.spinSome(node);
   Thread.sleep(1000);
}
```
RCLJava.rclJavaInit(); Node node = RCLJava.createNode( "minimal\_subscriber");

```
Subscription<std_msgs.msg.String> sub =
  node.<std_msgs.msg.String>createSubscription(
     std_msgs.msg.String.class, "topic",
    msg -> System.out.println("I heard: [" +
    msg.getData() + "]");
```
RCLJava.spin(node);

#### rclobjc talker/listener example

[ROSRCLObjC rclInit];

 $ROSNode *node =$ 

[ROSRCLObjC createNode:@"talker"];

```
ROSPublisher<ROS_std_msgs_msg_String *>
   *publisher =
     [node createPublisher:
       [ROS_std_msgs_msg_String class
     ]:@"chatter"];
```

```
ROS_std_msgs_msg_String *msg =
   [[ROS_std_msgs_msg_String alloc] init];
int_0 = 1;
```

```
while ([ROSRCLObjC ok]) {
   [msg setData:
     [NSString stringWithFormat:
       @"Hello World: %d", i]];
   i++;
   NSLog(@"%@\n",
   [NSString stringWithFormat:
     @"Publishing: '%@'", [msg data]]);
   [publisher publish:msg];
   [ROSRCLObjc spinOnce:node];
   [NSThread sleepForTimeInterval:1.0f];
}
```
[ROSRCLObjC rclInit];

 $ROSNode *node =$ 

}

```
 [ROSRCLObjC createNode:@"listener"];
```

```
ROSSubscription<ROS_std_msgs_msg_String *>
  *sub = [node createSubscriptionWithCallback:
       [ROS_std_msgs_msg_String class]
     :@"chatter"
     :^(ROS_std_msgs_msg_String *msg) {
       NSLog(@"%@\n", [msg data]);
 }
   ];
```

```
while ([ROSRCLObjC ok]) {
```
[ROSRCLObjC spinOnce:node];

# rcldotnet talker/listener example

RCLdotnet.Init ();

```
INode node = RCLdotnet.CreateNode ("talker");
```

```
IPublisher<std_msgs.msg.String> chatter_pub = 
   node.CreatePublisher<std_msgs.msg.String> 
     ("chatter");
```

```
std_msgs.msg.String msg =
   new std_msgs.msg.String ();
```

```
int i = 1;
while (RCLdotnet.Ok ()) {
   msg.Data = "Hello World: " + i;
   i++;
   Console.WriteLine (
    "Publishing: \mathcal{N}" + msg.Data + "\mathcal{N}");
  chatter_pub.Publish (msg);
   RCLdotnet.SpinOnce (node);
   Thread.Sleep (1000);
}
```

```
RCLdotnet.Init ();
```
INode node = RCLdotnet.CreateNode ("listener");

ISubscription<std\_msgs.msg.String> chatter\_sub = node.CreateSubscription<std\_msgs.msg.String> ( "chatter", msg => Console.WriteLine (

```
"I heard: [" + msq.Data + "]"));
```
RCLdotnet.Spin (node);

# rcldotnet talker/listener example (even VB.NET!)

```
RCLdotnet.Init()
```

```
Dim node As INode =
   RCLdotnet.CreateNode("talker")
```

```
Dim chatter_pub As IPublisher(
   Of std_msgs.msg.String) =
     node.CreatePublisher(
       Of std_msgs.msg.String)("chatter")
Dim msg As std_msgs.msg.String =
   New std_msgs.msg.String()
Dim i As Integer = 1
```

```
While RCLdotnet.Ok()
   msg.Data = "Hello World: " & i
   i += 1
   Console.WriteLine(
     "Publishing: """ & msg.Data & """")
   chatter_pub.Publish(msg)
   RCLdotnet.SpinOnce (node)
   Thread.Sleep(1000)
End While
```
RCLdotnet.Init()

**Dim** node **As** INode = RCLdotnet.CreateNode("listener")

**Dim** chatter\_sub **As** ISubscription(  **Of** std\_msgs.msg.String) = node.CreateSubscription(  **Of** std\_msgs.msg.String)( "chatter", Function(msg) Console.WriteLine( "I heard: [" & msg.Data & "]"))

RCLdotnet.Spin(node)

#### rcljava client/service example (service)

```
public static void handleService(final RMWRequestId header,
  final example_interfaces.srv.AddTwoInts_Request request,
  final example_interfaces.srv.AddTwoInts_Response response) {
   System.out.println("request: " + request.getA() + " + " + request.getB());
     response.setSum(request.getA() + request.getB());
 }
```
**public static void main**(**final** String[] args) **throws** InterruptedException, Exception { RCLJava.rclJavaInit();

```
 Node node = RCLJava.createNode("minimal_service");
 Service<example_interfaces.srv.AddTwoInts> service =
  node.<example_interfaces.srv.AddTwoInts>createService(
     example_interfaces.srv.AddTwoInts.class, "add_two_ints",
       (RMWRequestId header, example_interfaces.srv.AddTwoInts_Request request,
         example_interfaces.srv.AddTwoInts_Response response)
         -> AddTwoIntsService.handleService(header, request, response));
```
RCLJava.spin(node);

}

#### rcljava client/service example (client)

RCLJava.rclJavaInit();

Node node = RCLJava.createNode(

"minimal\_client");

```
Client<example_interfaces.srv.AddTwoInts> client =
   node.<example_interfaces.srv.AddTwoInts>createClient(
     example_interfaces.srv.AddTwoInts.class, "add_two_ints");
```

```
example_interfaces.srv.AddTwoInts_Request request =
   new example_interfaces.srv.AddTwoInts_Request();
request.setA(2);
request.setB(3);
```
Future<example\_interfaces.srv.AddTwoInts\_Response> future = client.asyncSendRequest(request);

```
System.out.println(
        "result of " + request.getA() + " + " + request.getB() + " = " + future.get().getSum());
```
RCLJava.shutdown();

### Demo!

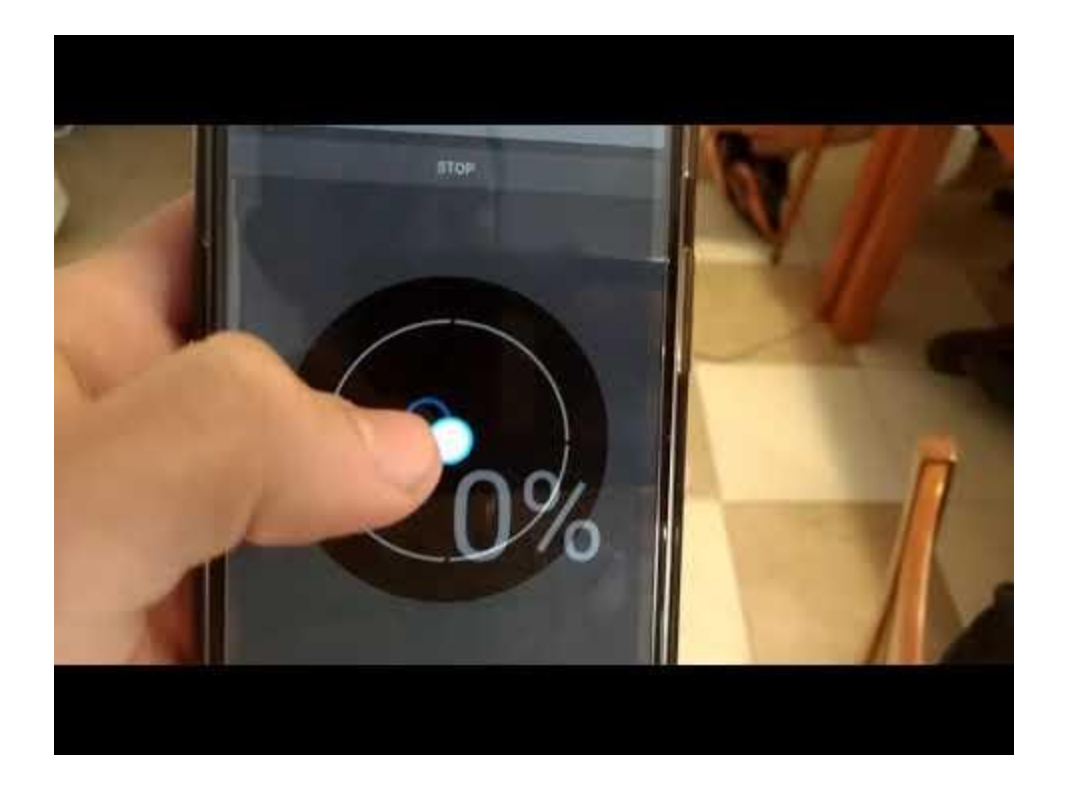

Credit: Emiliano Borghi and Ekumen

#### **Conclusions**

- One of ROS2's many goals is to support Linux, Windows and macOS from the very beginning
	- And still, it was still possible to add support for Android, iOS and UWP without changing the architecture at all
- Ensuring portability tends to increase the quality of the codebase
- The modular model of ROS2 allows developers to pick and choose whatever components they may need
- The new build tools (ament\_tools and colcon) make cross-compiling code and adding new build systems (e.g. Gradle for Java) much easier
- Without C11, C++11 and C++14 this probably wouldn't have been possible

# Links

- ros2-java / ros2-android
	- [https://github.com/esteve/ros2\\_java](https://github.com/esteve/ros2_java)
	- [https://github.com/esteve/ros2\\_android](https://github.com/esteve/ros2_android)
	- [https://github.com/esteve/ament\\_java](https://github.com/esteve/ament_java)
	- [https://github.com/esteve/ament\\_gradle\\_plugin](https://github.com/esteve/ament_gradle_plugin)
	- [https://github.com/esteve/ros2\\_java\\_examples](https://github.com/esteve/ros2_java_examples)
	- [https://github.com/esteve/ros2\\_android\\_examples](https://github.com/esteve/ros2_android_examples)
- ros2-objc / ros2-ios
	- [https://github.com/esteve/ros2\\_objc](https://github.com/esteve/ros2_objc)
	- [https://github.com/esteve/ros2\\_ios\\_examples](https://github.com/esteve/ros2_ios_examples)
	- [https://github.com/esteve/ros2\\_objc\\_examples](https://github.com/esteve/ros2_objc_examples)
- ros2-dotnet / ros2-uwp
	- [https://github.com/esteve/ros2\\_dotnet](https://github.com/esteve/ros2_dotnet)
- Fast-RTPS changes for C++11, Android, iOS and UWP
	- <https://github.com/eProsima/Fast-RTPS/pull/26>
	- [https://github.com/ros2/rmw\\_fastrtps/pull/27](https://github.com/ros2/rmw_fastrtps/pull/27)
- Scripts for crosscompiling ROS2 to Raspberry Pi (and ARM-based SBCs)
	- [https://github.com/esteve/ros2\\_raspbian\\_tools](https://github.com/esteve/ros2_raspbian_tools)

# Questions?

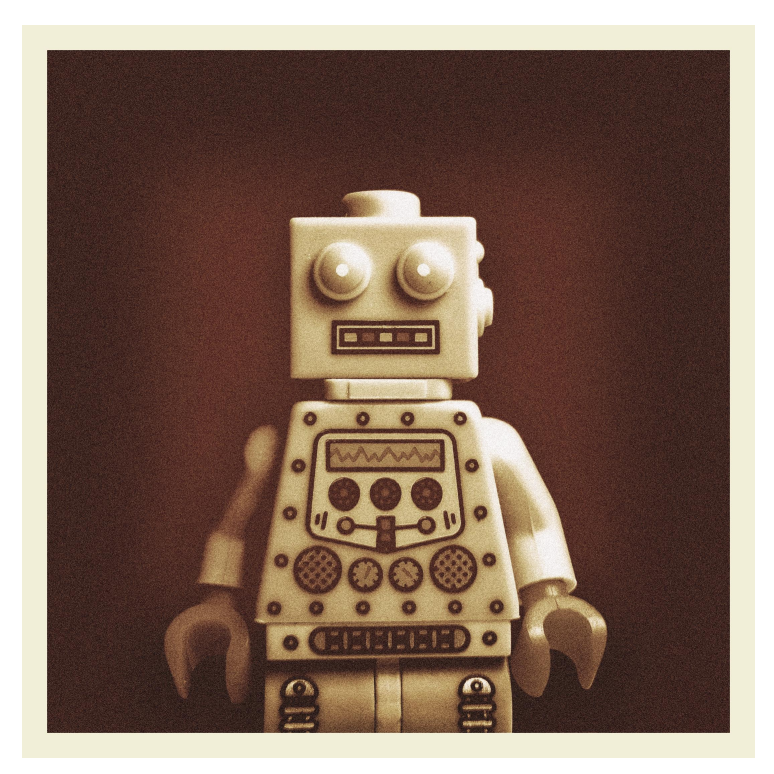

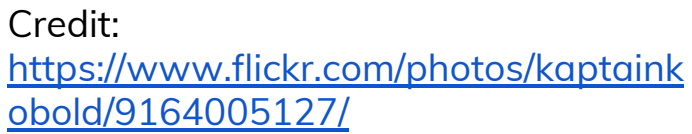

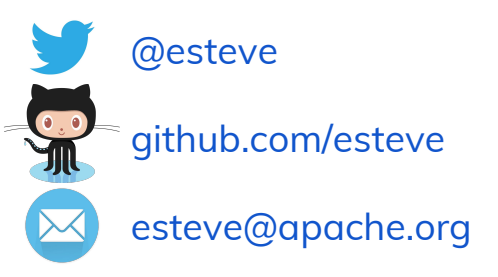

#### Thanks!